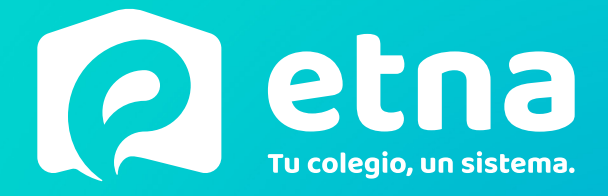

# Medios de pago: SIRO.

#### En este tutorial podrás encontrar:

- Funcionamiento de SIRO como medio de pago
- Uso del autogestión para pagos y descarga de facturas

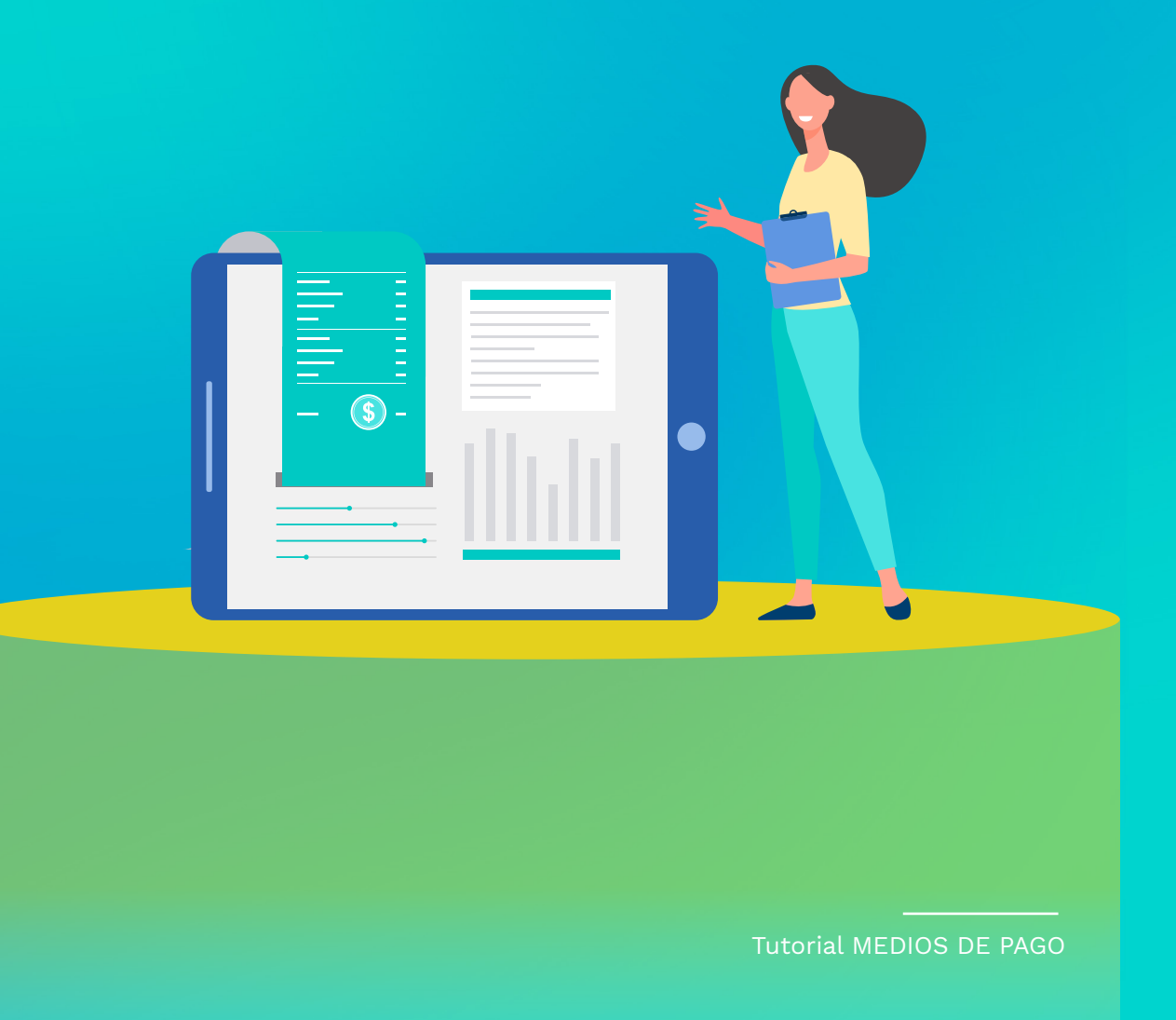

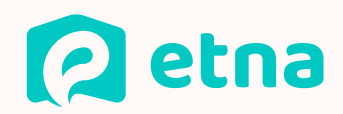

# Medios de pago

La escuela de su hijo/a gestiona las cobranzas a través de SIRO; lo que les permitirá abonar los aranceles por todos los medios de pago disponibles.

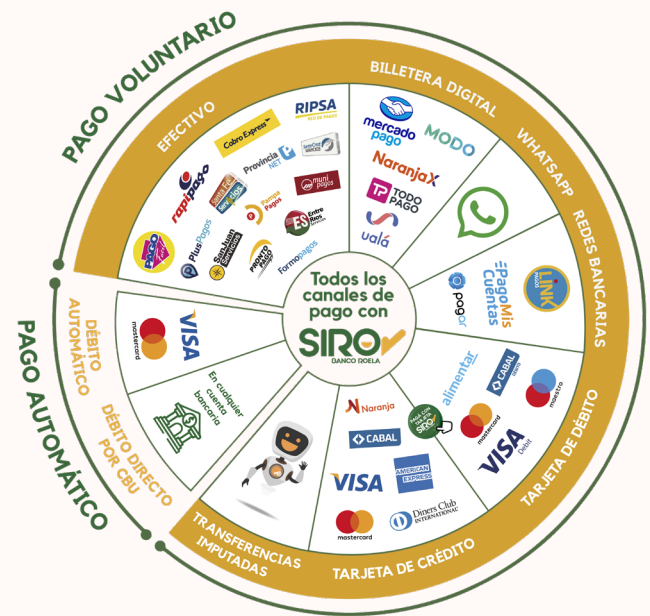

# ¿Cómo funciona?

Una vez que la institución liquida el arancel mensual, recibirán por correo electrónico un aviso de cuota generada con la factura y el cupón de pago (uno por cada estudiante en la institución).

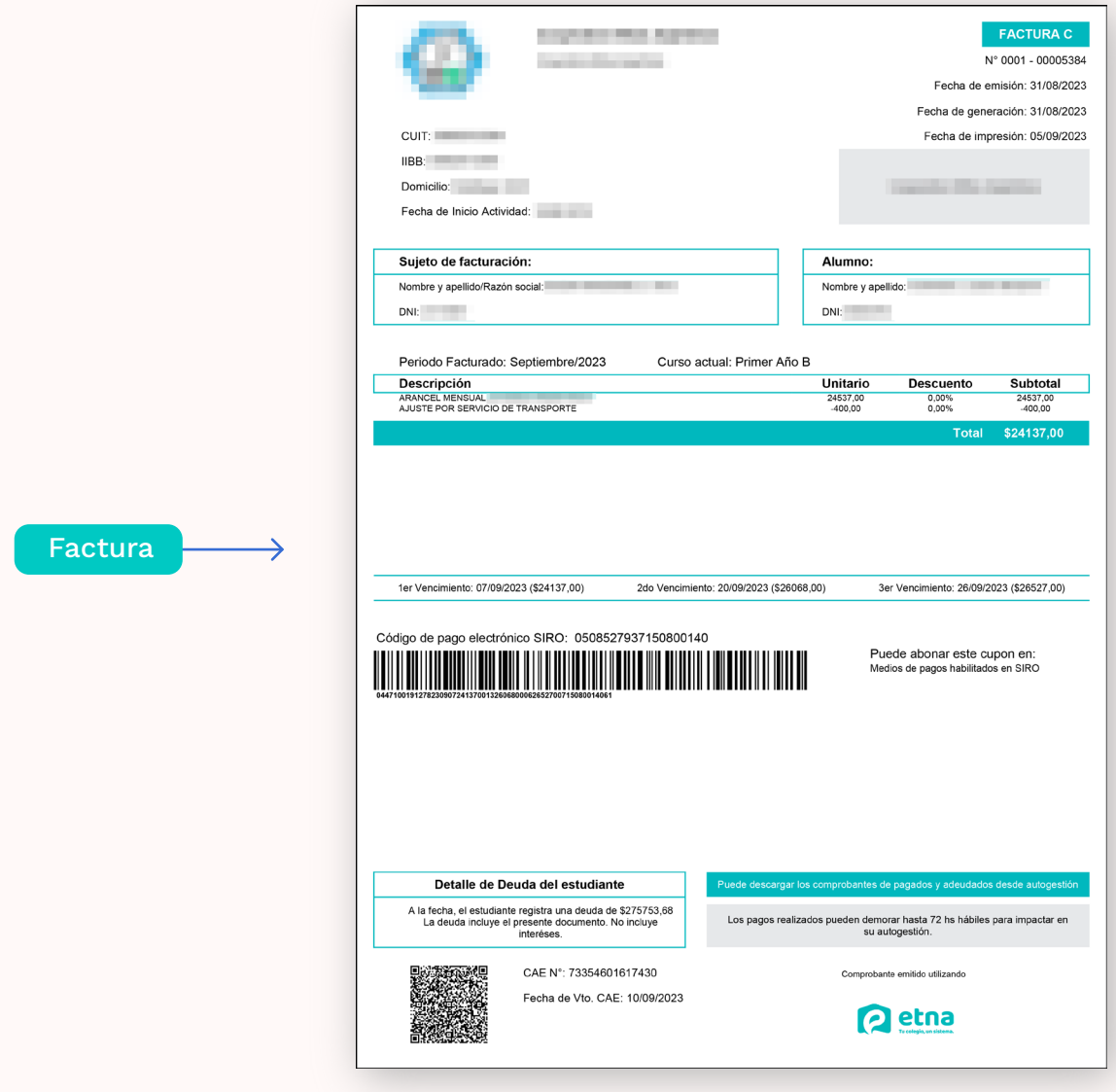

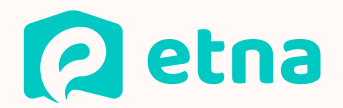

# Formas de pago utilizando SIRO

# 1

# CODIGO DE BARRAS DEL CUPÓN

Rapipago, pago fácil, mercado pago (se permite escanear el código de barras) o cualquier medio de cobro habilitado con código de barras (con el cupón impreso o digital).

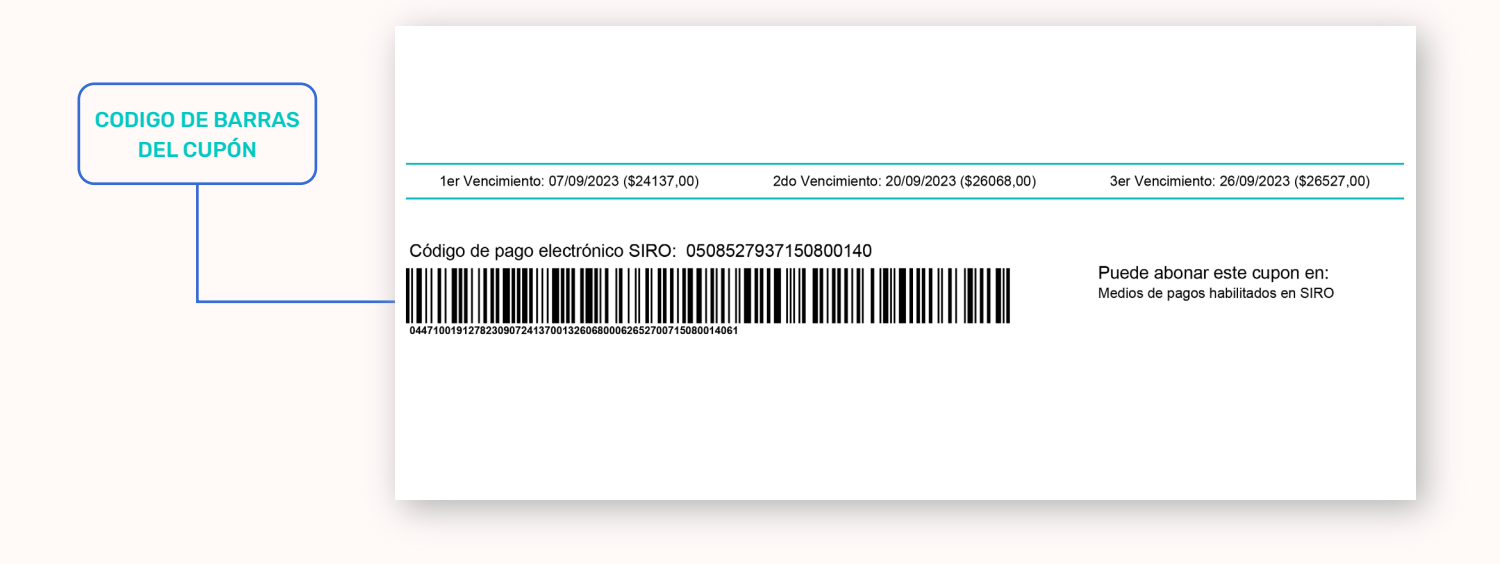

# 2

# PAGO SIN CUPÓN

Con el código de pago electrónico, podrán abonar sin llevar el cupón, indicando SIRO BANCO ROELA y el código de pago electrónico de sus hijos.

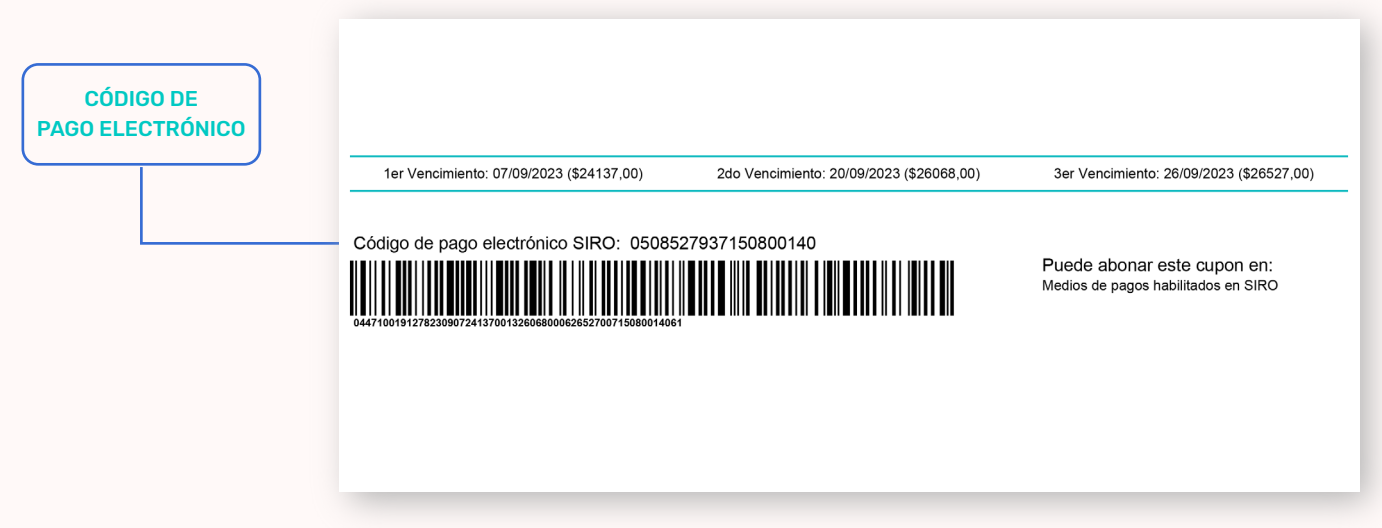

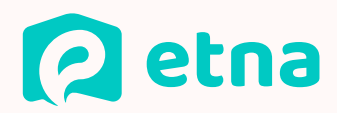

# 3 AUTOGESTIÓN DE ETNA (BOTÓN DE PAGO)

Ingresando a facturación en la cuenta corriente de sus hijos y haciendo click en pagar en cada una de las facturas impagas.

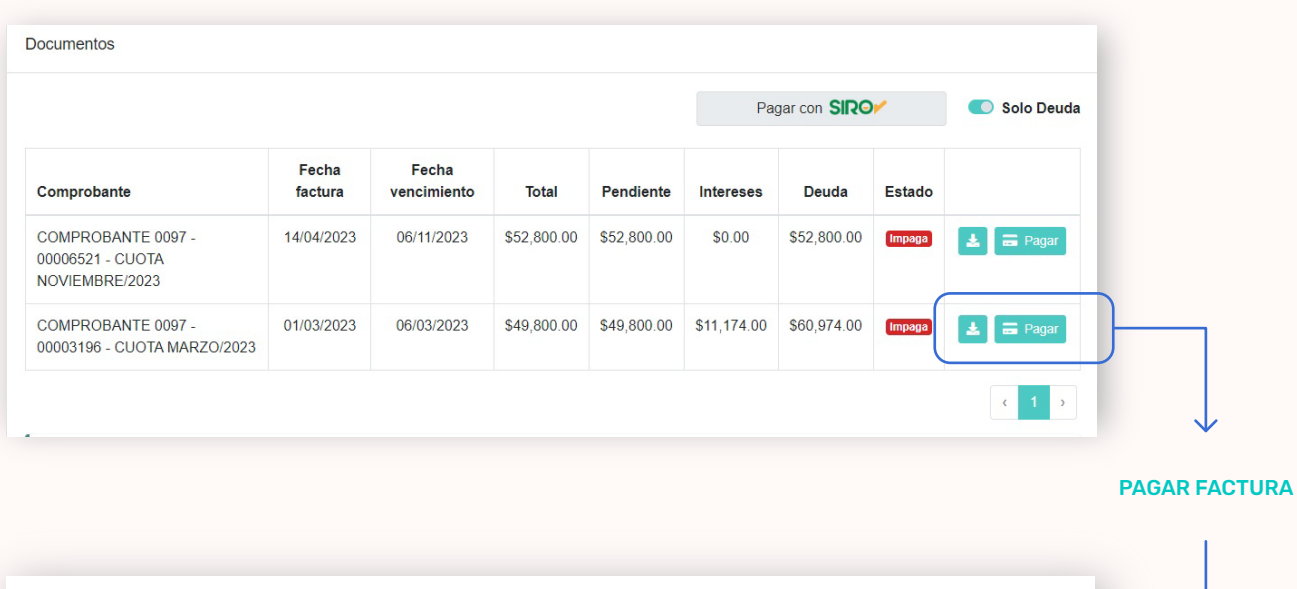

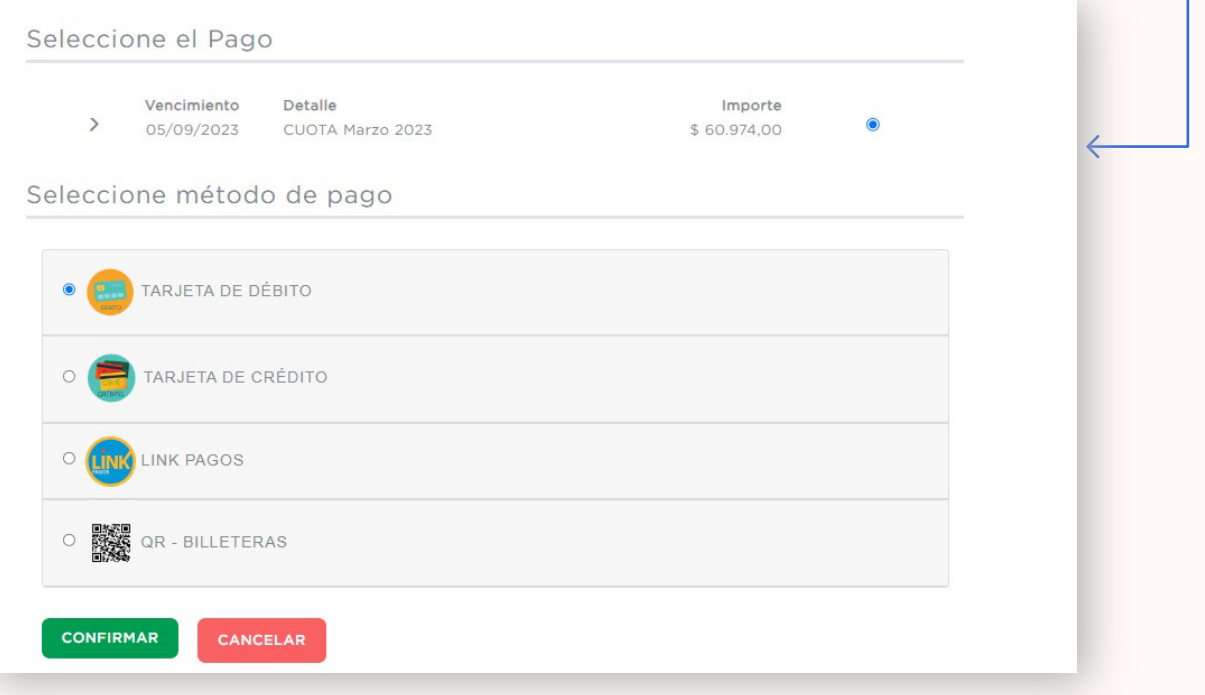

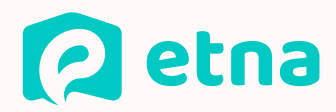

#### 4 INGRESANDO A **BANCO ROELA**

Ingresando a https://www.bancoroela.com.ar, con el enlace que se incluye en el correo recibido o desde el botón de pago de siro presente en la autogestión podrán buscar las facturas de los estudiantes a su cargo con el código de pago electrónico (presente en el cupón o en autogestión)

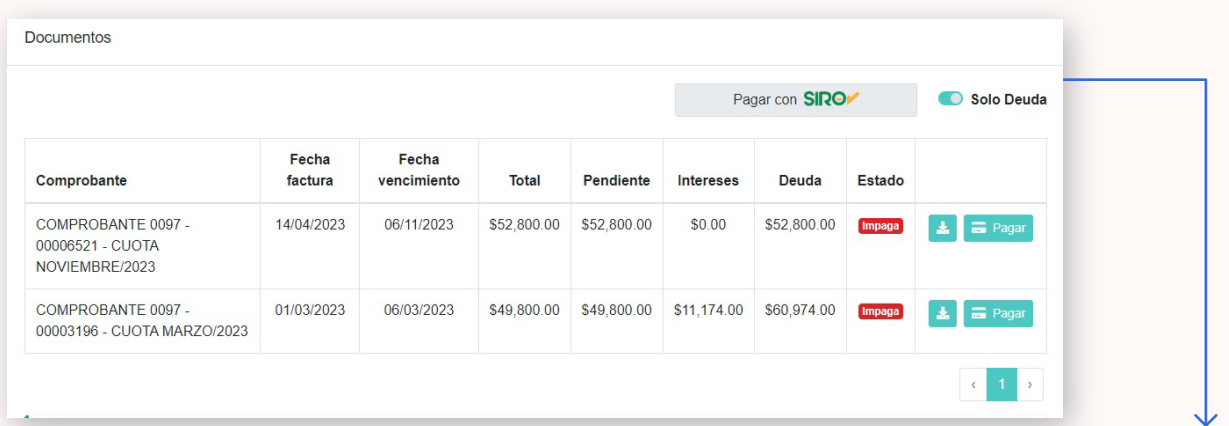

PAGO CON SIRO

 $\sim$  1

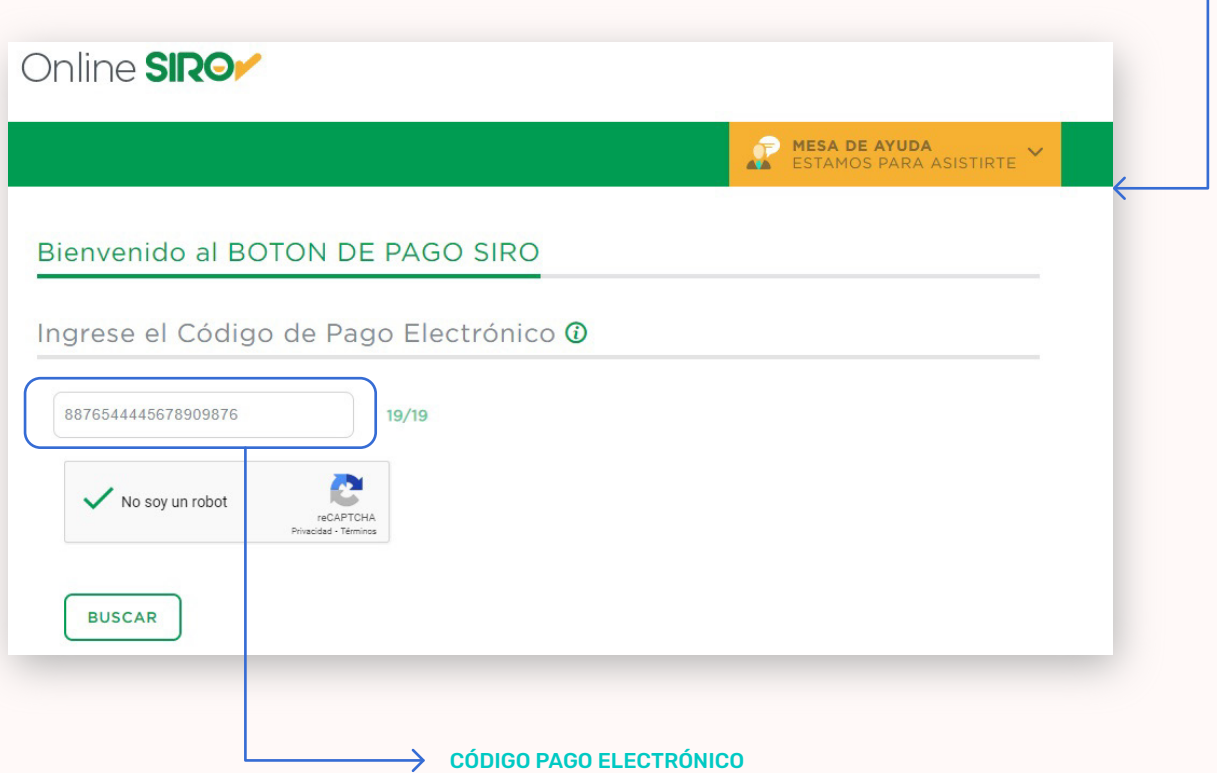

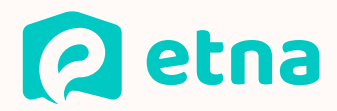

#### 5 REDES BANCARIAS

Desde el homebanking o cajeros automáticos a través de red link y pago mis cuentas; buscando "SIRO BANCO ROELA" e ingresando el código de pago electrónico de sus hijos.

# 6

# DÉBITOS AUTOMÁTICOS

Desde la autogestión de sus hijos se pueden suscribir a los débitos automáticos habilitados en siro (débito en cbu, en tarjeta de crédito visa o en tarjeta de crédito mastercard) y todas las facturas que se emitan al estudiante al mes posterior del registro serán debitadas de forma automática.

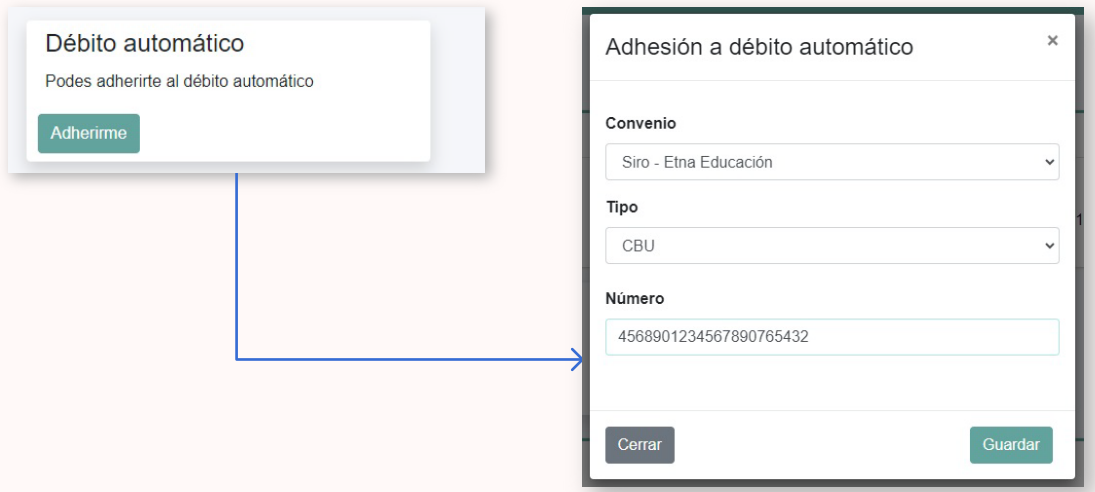

# **ACLARACIONES**

En todos los medios de pago habilitados el valor del arancel figurará actualizado con los intereses que correspondan al momento del pago.

Pueden realizar todo el seguimiento de la cuenta corriente de sus hijos, actualizar cuotas y descargar facturas electrónicas desde la autogestión de ETNA.

La acreditación de los pagos puede tomar hasta 72hs hábiles en verse reflejada en su autogestión dependiendo del medio de pago utilizado.

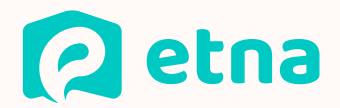

# Acceso Autogestión: ¿Cómo descargar un cupón de pago?

## 1 PRIMER PASO

Desde la página web de la escuela o con la URL que el colegio les informe, podrán acceder a la pantalla de login de la plataforma. Si es el primer ingreso, deberán ingresar el DNI del responsable del estudiante como usuario y como contraseña y el sistema las solicitará la generación de su clave.

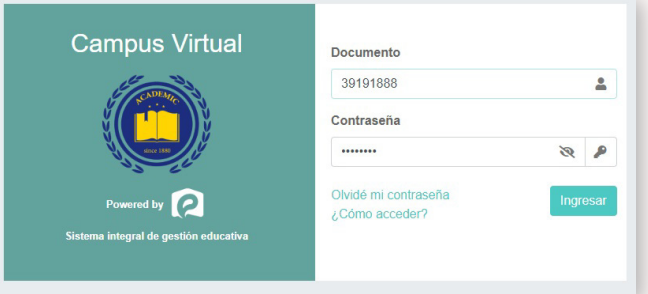

# 2 SEGUNDO PASO

Una vez dentro de la plataforma, seleccionar la opción del menú "facturación"

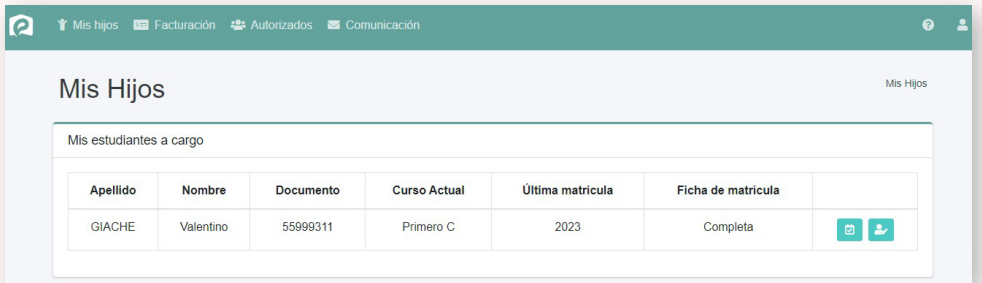

Podrán observar un listado de sus estudiantes a cargo y seleccionando en el botón de información podrán acceder al detalle de la cuenta corriente, actualización y pago de cuotas y descarga de facturas. Además podrán adherirse a débitos automáticos

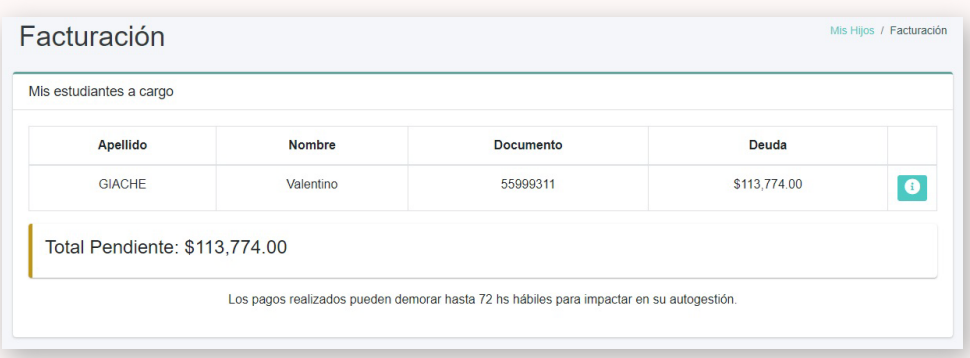

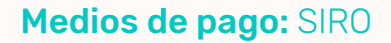

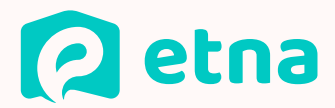

# 3 TERCER PASO

Dentro de la información de cada estudiante podrán

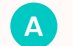

A Adherirse al débito automático

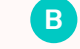

**B** Descargar una o varias facturas

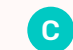

Pagar una o varias facturas C

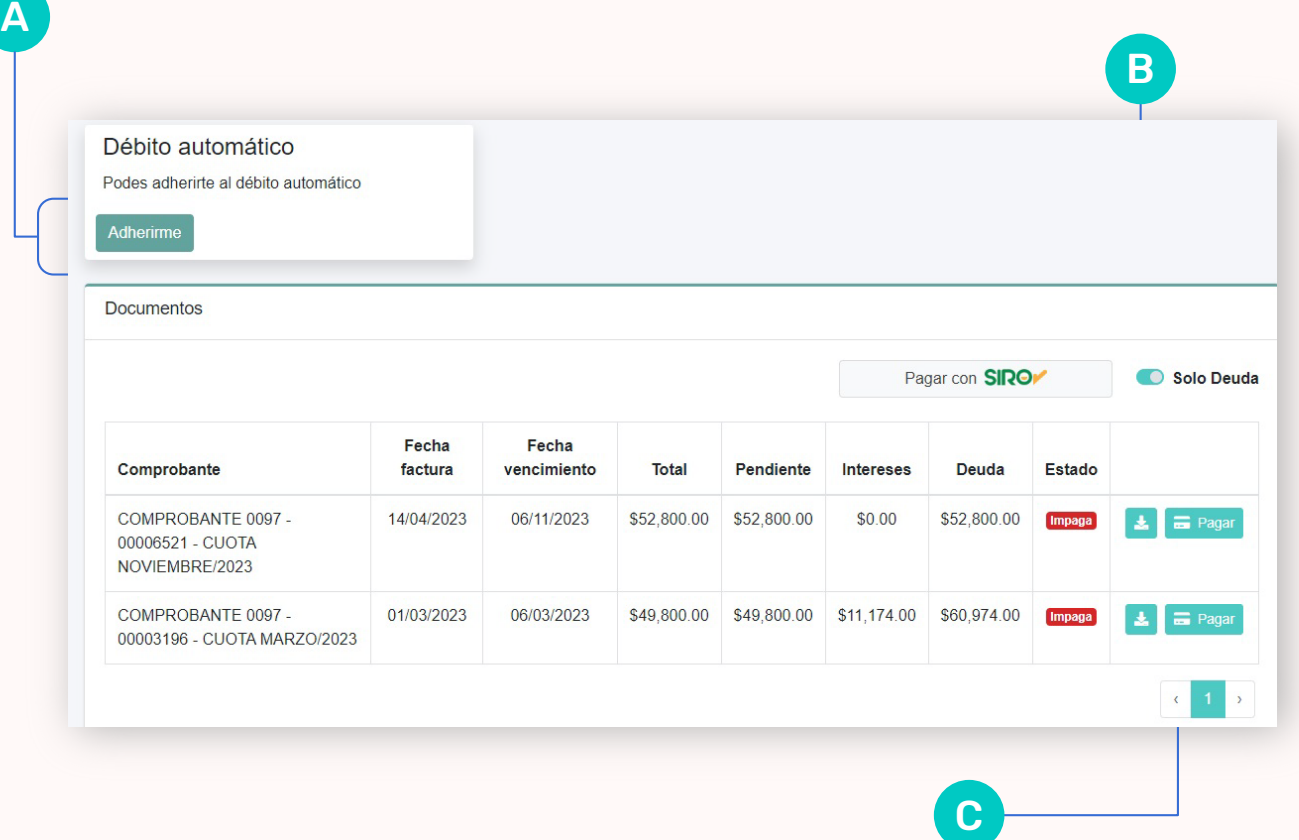